Title stata.com

### **Diagnostic plots** — Distributional diagnostic plots

Description Menu Options for symplot, quantile, and qqplot Options for qchi and pchi Methods and formulas References

Quick start Syntax Options for gnorm and pnorm Remarks and examples Acknowledgments Also see

# **Description**

symplot graphs a symmetry plot of varname. quantile plots the ordered values of varname against the quantiles of a uniform distribution. qqplot plots the quantiles of  $varname_1$  against the quantiles of  $varname_2$  (Q-Q plot). qnorm plots the quantiles of varname against the quantiles of the normal distribution (Q-Q plot). pnorm graphs a standardized normal probability plot (P-P plot).

qchi plots the quantiles of varname against the quantiles of a  $\chi^2$  distribution (Q-Q plot). pchi graphs a  $\chi^2$  probability plot (P-P plot).

See [R] regress postestimation diagnostic plots for regression diagnostic plots and [R] logistic **postestimation** for logistic regression diagnostic plots.

## Quick start

qnorm v1, grid

```
Symmetry plot for v1
     symplot v1
Change marker color and size
     symplot v1, mcolor(red) msize(large)
Plot ordered values of v1 against quantiles of the uniform distribution
     quantile v1
Same as above, but only for observations with v2 greater than 5
     quantile v1 if v2 > 5
Plot quantiles of v1 against quantiles of v2
     qqplot v1 v2
Change thickness of the reference line
     qqplot v1 v2, rlopts(lwidth(thick))
Plot quantiles of v1 against quantiles of the normal distribution
     qnorm v1
Add grid lines
```

```
Standardized normal probability plot for v1 pnorm v1

Change labels on the x and y axes pnorm v1, xlabel(0(0.1)1) ylabel(0(0.1)1)

Plot quantiles of v1 against quantiles of the \chi^2_1 distribution qchi v1

Same as above, but comparing with quantiles of the \chi^2_2 distribution qchi v1, df(2)

\chi^2 probability plot for v1 pchi v1

Add "\chi^2(1) P-P plot" to graph pchi v1, title("{&chi}{sup:2}(1) P-P plot")
```

## Menu

## symplot

 ${\sf Statistics} > {\sf Summaries}, \ {\sf tables}, \ {\sf and} \ {\sf tests} > {\sf Distributional} \ {\sf plots} \ {\sf and} \ {\sf tests} > {\sf Symmetry} \ {\sf plot}$ 

### quantile

Statistics > Summaries, tables, and tests > Distributional plots and tests > Quantiles plot

### qqplot

Statistics > Summaries, tables, and tests > Distributional plots and tests > Quantile-quantile plot

### qnorm

Statistics > Summaries, tables, and tests > Distributional plots and tests > Normal quantile plot

### pnorm

 ${\sf Statistics} > {\sf Summaries}, \ {\sf tables}, \ {\sf and} \ {\sf tests} > {\sf Distributional} \ {\sf plots} \ {\sf and} \ {\sf tests} > {\sf Normal} \ {\sf probability} \ {\sf plot}, \ {\sf standardized}$ 

### qchi

Statistics > Summaries, tables, and tests > Distributional plots and tests > Chi-squared quantile plot

### pchi

Statistics > Summaries, tables, and tests > Distributional plots and tests > Chi-squared probability plot

# **Syntax**

```
Symmetry plot
    symplot varname [if] [in] [, options_1]
 Ordered values of varname against quantiles of uniform distribution
    quantile varname [if][in][, options<sub>1</sub>]
 Quantiles of varname<sub>1</sub> against quantiles of varname<sub>2</sub>
    qqplot \ varname_1 \ varname_2 \ [if] \ [in] \ [, options_1]
 Quantiles of varname against quantiles of normal distribution
    qnorm varname [if] [in] [, options<sub>2</sub>]
 Standardized normal probability plot
    pnorm varname [if] [in] [, options_2]
 Quantiles of varname against quantiles of \chi^2 distribution
    qchi varname [if] [in] [, options3]
 \chi^2 probability plot
    pchi varname [if] [in] [, options_3]
 options<sub>1</sub>
                              Description
Plot
 marker_options
                              change look of markers (color, size, etc.)
 marker_label_options
                              add marker labels; change look or position
Reference line
                             affect rendition of the reference line
 rlopts(cline_options)
Add plots
                              add other plots to the generated graph
 addplot(plot)
Y axis, X axis, Titles, Legend, Overall
 twoway_options
                              any options other than by () documented in [G-3] twoway_options
```

### 4 Diagnostic plots — Distributional diagnostic plots

| $options_2$                                      | Description                                                     |
|--------------------------------------------------|-----------------------------------------------------------------|
| Main                                             |                                                                 |
| $\underline{\mathtt{g}}\mathtt{rid}$             | add grid lines                                                  |
| Plot                                             |                                                                 |
| marker_options                                   | change look of markers (color, size, etc.)                      |
| marker_label_options                             | add marker labels; change look or position                      |
| Reference line                                   |                                                                 |
| <u>rlop</u> ts(cline_options)                    | affect rendition of the reference line                          |
| Add plots                                        |                                                                 |
| addplot(plot)                                    | add other plots to the generated graph                          |
| Y axis, X axis, Titles, Legend, C                | Overall                                                         |
| twoway_options                                   | any options other than by () documented in [G-3] twoway_options |
|                                                  |                                                                 |
| $options_3$                                      | Description                                                     |
| Main                                             |                                                                 |
| $\underline{\mathtt{g}}\mathtt{rid}$             | add grid lines                                                  |
| df(#)                                            | degrees of freedom of $\chi^2$ distribution; default is df(1)   |
| Plot                                             |                                                                 |
| marker_options                                   | change look of markers (color, size, etc.)                      |
| marker_label_options                             | add marker labels; change look or position                      |
| Reference line                                   |                                                                 |
| $\underline{\underline{rlop}}ts(cline\_options)$ | affect rendition of the reference line                          |
| Add plots                                        |                                                                 |
| addplot(plot)                                    | add other plots to the generated graph                          |
| Y axis, X axis, Titles, Legend, C                | Overall                                                         |
| twoway_options                                   | any options other than by () documented in [G-3] twoway_options |

# Options for symplot, quantile, and qqplot

Reference line

marker\_options affect the rendition of markers drawn at the plotted points, including their shape, size, color, and outline; see [G-3] marker\_options.

marker\_label\_options specify if and how the markers are to be labeled; see [G-3] marker\_label\_options.

rlopts(cline\_options) affect the rendition of the reference line; see [G-3] cline\_options.

```
Add plots
addplot(plot) provides a way to add other plots to the generated graph; see [G-3] addplot_option.
     Y axis, X axis, Titles, Legend, Overall
twoway_options are any of the options documented in [G-3] twoway_options, excluding by(). These
   include options for titling the graph (see [G-3] title_options) and for saving the graph to disk (see
```

# Options for gnorm and pnorm

[G-3] saving\_option).

```
Main )
grid adds grid lines at the 0.05, 0.10, 0.25, 0.50, 0.75, 0.90, and 0.95 quantiles when specified with
   qnorm. With pnorm, grid is equivalent to yline(.25,.5,.75) xline(.25,.5,.75).
marker_options affect the rendition of markers drawn at the plotted points, including their shape,
   size, color, and outline; see [G-3] marker_options.
marker_label_options specify if and how the markers are to be labeled; see [G-3] marker_label_options.
      Reference line
rlopts(cline_options) affect the rendition of the reference line; see [G-3] cline_options.
     Add plots
addplot (plot) provides a way to add other plots to the generated graph; see [G-3] addplot_option.
     Y axis, X axis, Titles, Legend, Overall
twoway_options are any of the options documented in [G-3] twoway_options, excluding by(). These
   include options for titling the graph (see [G-3] title_options) and for saving the graph to disk (see
   [G-3] saving_option).
```

# Options for qchi and pchi

```
grid adds grid lines at the 0.05, 0.10, 0.25, 0.50, 0.75, 0.90, and .95 quantiles when specified with
  qchi. With pchi, grid is equivalent to yline(.25,.5,.75) xline(.25,.5,.75).
df (#) specifies the degrees of freedom of the \chi^2 distribution. The default is df (1).
     Plot
```

marker\_options affect the rendition of markers drawn at the plotted points, including their shape, size, color, and outline; see [G-3] marker\_options.

marker\_label\_options specify if and how the markers are to be labeled; see [G-3] marker\_label\_options.

## 6 Diagnostic plots — Distributional diagnostic plots

Reference line

rlopts(cline\_options) affect the rendition of the reference line; see [G-3] cline\_options.

Add plots

addplot(plot) provides a way to add other plots to the generated graph; see [G-3]  $addplot\_option$ .

Y axis, X axis, Titles, Legend, Overall

twoway\_options are any of the options documented in [G-3] twoway\_options, excluding by(). These include options for titling the graph (see [G-3] title\_options) and for saving the graph to disk (see [G-3] saving\_option).

# Remarks and examples

stata.com

Remarks are presented under the following headings:

symplot quantile qqplot qnorm pnorm qchi pchi

# symplot

## Example 1

We have data on 74 automobiles. To make a symmetry plot of the variable price, we type

- . use https://www.stata-press.com/data/r18/auto
  (1978 automobile data)
- . symplot price

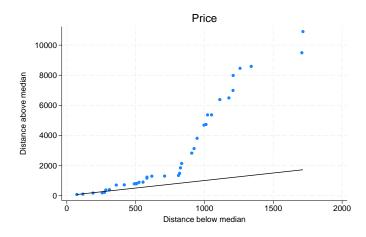

All points would lie along the reference line (defined as y = x) if car prices were symmetrically distributed. The points in this plot lie above the reference line, indicating that the distribution of car prices is skewed to the right—the most expensive cars are far more expensive than the least expensive cars are inexpensive.

The logic works as follows: a variable, z, is distributed symmetrically if

$$median - z_{(i)} = z_{(N+1-i)} - median$$

where  $z_{(i)}$  indicates the ith-order statistic of z. symplot graphs  $y_i = \text{median} - z_{(i)}$  versus  $x_i =$  $z_{(N+1-i)}$  – median.

For instance, consider the largest and smallest values of price in the example above. The most expensive car costs \$15,906 and the least expensive, \$3,291. Let's compare these two cars with the typical car in the data and see how much more it costs to buy the most expensive car, and compare that with how much less it costs to buy the least expensive car. If the automobile price distribution is symmetric, the price differences would be the same.

Before we can make this comparison, we must agree on a definition for the word "typical". Let's agree that "typical" means median. The price of the median car is \$5,006.50, so the most expensive car costs \$10,899.50 more than the median car, and the least expensive car costs \$1,715.50 less than the median car. We now have one piece of evidence that the car price distribution is not symmetric. We can repeat the experiment for the second-most-expensive car and the second-least-expensive car. We find that the second-most-expensive car costs \$9,494.50 more than the median car, and the second-least-expensive car costs \$1,707.50 less than the median car. We now have more evidence. We can continue doing this with the third most expensive and the third least expensive, and so on.

Once we have all of these numbers, we want to compare each pair and ask how similar, on average, they are. The easiest way to do that is to plot all the pairs. 4

# quantile

# Example 2

We have data on the prices of 74 automobiles. To make a quantile plot of price, we type

- . use https://www.stata-press.com/data/r18/auto, clear
  (1978 automobile data)
- . quantile price, rlopts(clpattern(dash)) ytitle(Quantiles of price)

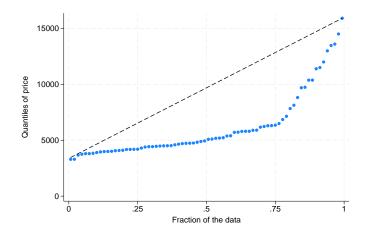

We changed the pattern of the reference line by specifying rlopts(clpattern(dash)).

In a quantile plot, each value of the variable is plotted against the fraction of the data that have values less than that fraction. The diagonal line is a reference line. If automobile prices were rectangularly distributed, all the data would be plotted along the line. Because all the points are below the reference line, we know that the price distribution is skewed right.

# qqplot

# Example 3

We have data on the weight and country of manufacture of 74 automobiles. We wish to compare the distributions of weights for domestic and foreign automobiles:

- . use https://www.stata-press.com/data/r18/auto (1978 automobile data) . generate weightd=weight if !foreign (22 missing values generated) . generate weightf=weight if foreign (52 missing values generated)
- . qqplot weightd weightf

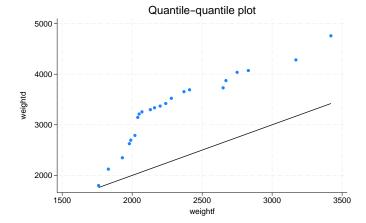

### gnorm

### Example 4

Continuing with our price data on 74 automobiles, we now wish to compare the distribution of price with the normal distribution:

. qnorm price, grid

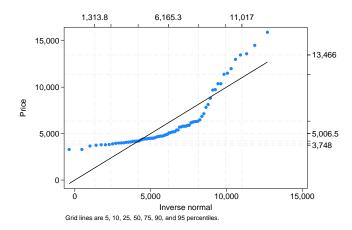

The result shows that the distributions are different.

### ☐ Technical note

The idea behind qnorm is recommended strongly by Miller (1997): he calls it probit plotting. His recommendations from much practical experience should interest many users. "My recommendation for detecting nonnormality is *probit plotting*" (Miller 1997, 10). "If a deviation from normality cannot be spotted by eye on probit paper, it is not worth worrying about. I never use the Kolmogorov–Smirnov test (or one of its cousins) or the  $\chi^2$  test as a preliminary test of normality. They do not tell you how the sample is differing from normality, and I have a feeling they are more likely to detect irregularities in the middle of the distribution than in the tails" (Miller 1997, 13–14).

4

## pnorm

# ▶ Example 5

Quantile-normal plots emphasize the tails of the distribution. Normal probability plots put the focus on the center of the distribution:

. pnorm price, grid

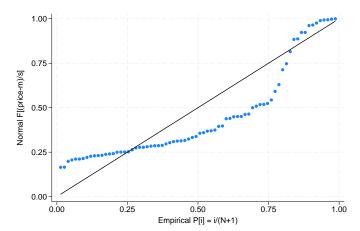

# qchi

# ▶ Example 6

Suppose that we want to examine the distribution of the sum of squares of price and mpg, standardized for their variances.

```
. egen c1 = std(price)
. egen c2 = std(mpg)
. generate ch = c1^2 + c2^2
. qchi ch, df(2) grid ylabel(, axis(2) labsize(*.8) format(%4.2f))
> xlabel(, axis(2) format(%4.2f))
```

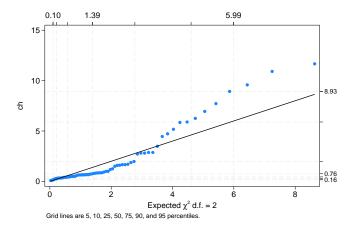

The quadratic form is clearly not  $\chi^2$  with 2 degrees of freedom.

### pchi

## Example 7

We can focus on the center of the distribution by doing a probability plot:

. pchi ch, df(2) grid

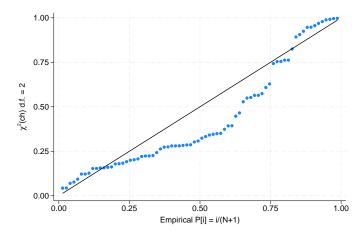

## Methods and formulas

Let  $x_{(1)}, x_{(2)}, \ldots, x_{(N)}$  be the data sorted in ascending order.

If a continuous variable, x, has a cumulative distribution function  $F(x) = P(X \le x) = p$ , the quantiles  $x_{p_i}$  are such that  $F(x_{p_i}) = p_i$ . For example, if  $p_i = 0.5$ , then  $x_{0.5}$  is the median. When we plot data, the probabilities,  $p_i$ , are often referred to as plotting positions. There are many different conventions for choice of plotting positions, given  $x_{(1)} \le \cdots \le x_{(N)}$ . Most belong to the family (i-a)/(N-2a+1). a=0.5 (suggested by Hazen) and a=0 (suggested by Weibull) are popular choices.

For a wider discussion of the calculation of plotting positions, see Cox (2002).

symplot plots median  $-x_{(i)}$  versus  $x_{(N+1-i)}$  — median.

quantile plots  $x_{(i)}$  versus (i-0.5)/N (the Hazen position).

qnorm plots  $x_{(i)}$  against  $q_i \times \widehat{\sigma} + \widehat{\mu}$ , where  $q_i = \Phi^{-1}(p_i)$ ,  $\Phi$  is the cumulative normal distribution,  $p_i = i/(N+1)$  (the Weibull position),  $\widehat{\sigma}$  is the standard deviation, and  $\widehat{\mu}$  is the mean of the data.

pnorm plots  $\Phi\{(x_i - \widehat{\mu})/\widehat{\sigma}\}$  versus  $p_i = i/(N+1)$ , where  $\widehat{\mu}$  is the mean of the data and  $\widehat{\sigma}$  is the standard deviation.

qchi and pchi are similar to qnorm and pnorm; the cumulative  $\chi^2$  distribution is used in place of the cumulative normal distribution.

qqplot is just a two-way scatterplot of one variable against the other after both variables have been sorted into ascending order, and both variables have the same number of nonmissing observations. If the variables have unequal numbers of nonmissing observations, interpolated values of the variable with more data are plotted against the variable with fewer data.

Ramanathan Gnanadesikan (1932–2015) was born in Madras. He obtained degrees from the Universities of Madras and North Carolina. He worked in industry at Procter & Gamble, Bell Labs, and Bellcore, as well as in universities, retiring from Rutgers in 1998. Among many contributions to statistics, he is especially well known for work on probability plotting, robustness, outlier detection, clustering, classification, and pattern recognition.

Martin Bradbury Wilk (1922–2013) was born in Montreal. He obtained degrees in chemical engineering and statistics from McGill and Iowa State Universities. After holding several statistics-related posts in industry and at universities (including periods at Princeton, Bell Labs, and Rutgers), Wilk was appointed Chief Statistician at Statistics Canada (1980–1986). He is especially well known for his work with Gnanadesikan on probability plotting and with Shapiro on tests for normality.

# **Acknowledgments**

We thank Peter A. Lachenbruch (1937–2021), Emeritus Appointment, Biostatistics, College of Public Health and Human Sciences, Oregon State University for writing the original versions of qchi and pchi. Patrick Royston of the MRC Clinical Trials Unit, London, and coauthor of the Stata Press book Flexible Parametric Survival Analysis Using Stata: Beyond the Cox Model also published a similar command in Royston (1996).

## References

- Chambers, J. M., W. S. Cleveland, B. Kleiner, and P. A. Tukey. 1983. *Graphical Methods for Data Analysis*. Belmont, CA: Wadsworth.
- Cox, N. J. 2002. Speaking Stata: On getting functions to do the work. Stata Journal 2: 411-427.
- —. 2004a. Speaking Stata: Graphing distributions. Stata Journal 4: 66–88.
- ----. 2004b. gr42\_2: Software update: Quantile plots, generalized. Stata Journal 4: 97.
- —. 2005a. Speaking Stata: Density probability plots. Stata Journal 5: 259–273.
- 2005b. Speaking Stata: The protean quantile plot. Stata Journal 5: 442–460.
- —. 2005c. Speaking Stata: Smoothing in various directions. Stata Journal 5: 574–593.
- —. 2007. Stata tip 47: Quantile–quantile plots without programming. Stata Journal 7: 275–279.
- —. 2012. Speaking Stata: Axis practice, or what goes where on a graph. Stata Journal 12: 549–561.
- Daniel, C., and F. S. Wood. 1980. Fitting Equations to Data: Computer Analysis of Multifactor Data. 2nd ed. New York: Wiley.
- Gan, F. F., K. J. Koehler, and J. C. Thompson. 1991. Probability plots and distribution curves for assessing the fit of probability models. *American Statistician* 45: 14–21. https://doi.org/10.2307/2685233.
- Genest, C., and G. J. Brackstone. 2013. Obituary: Martin B. Wilk, 1922-2013. IMS Bulletin 42(4): 7-8.
- Hoaglin, D. C. 1985. Using quantiles to study shape. In *Exploring Data Tables*, *Trends*, *and Shapes*, ed. D. C. Hoaglin, C. F. Mosteller, and J. W. Tukey, 417–460. New York: Wiley.
- Kettenring, J. R. 2001. A conversation with Ramanathan Gnanadesikan. *Statistical Science* 16: 295–309. https://doi.org/10.1214/ss/1009213730.
- Miller, R. G., Jr. 1997. Beyond ANOVA: Basics of Applied Statistics. London: Chapman and Hall.
- Nolan, D., and T. Speed. 2000. Stat Labs: Mathematical Statistics Through Applications. New York: Springer.
- Royston, P. 1996. sg47: A plot and a test for the  $\chi^2$  distribution. Stata Technical Bulletin 29: 26–27. Reprinted in Stata Technical Bulletin Reprints, vol. 5, pp. 142–144. College Station, TX: Stata Press.

Wilk, M. B., and R. Gnanadesikan. 1968. Probability plotting methods for the analysis of data. Biometrika 55: 1-17. https://doi.org/10.2307/2334448.

## Also see

- [R] **cumul** Cumulative distribution
- [R] **kdensity** Univariate kernel density estimation
- [R] logistic postestimation Postestimation tools for logistic
- [R] **lv** Letter-value displays
- [R] regress postestimation diagnostic plots Postestimation plots for regress

Stata, Stata Press, and Mata are registered trademarks of StataCorp LLC. Stata and Stata Press are registered trademarks with the World Intellectual Property Organization of the United Nations. StataNow and NetCourseNow are trademarks of StataCorp LLC. Other brand and product names are registered trademarks or trademarks of their respective companies. Copyright (c) 1985-2023 StataCorp LLC, College Station, TX, USA. All rights reserved.

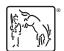

For suggested citations, see the FAQ on citing Stata documentation.